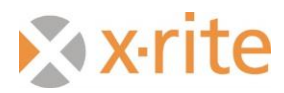

# **IntelliTrax and ColorCert Integration**

#### **Preface**

This document describes how to connect the IntelliTrax (ITX) and ColorCert (CC) programs together using the standard SVF file from ITX. It does not explain how to use, setup, or run ITX and CC.

### **ITX Software Settings**

1. Run ITX by clicking on the ITX Launcher Icon

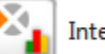

IntelliTrax Launcher

2. Click on the Local Machine Configuration Tool (LMCT)

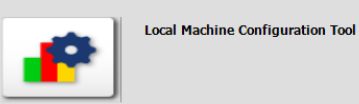

3. Click on the Post Scan tab.

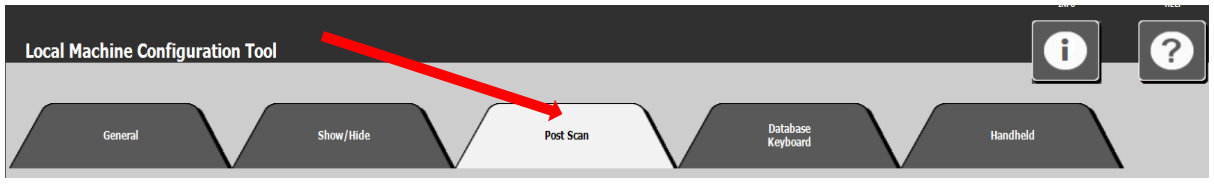

- 4. Check the box for SVF
- 5. Change path of file location to a location that will be used by CC. Path can be on a server if the computers involved are networked. Otherwise create a folder on the root directly of C drive.

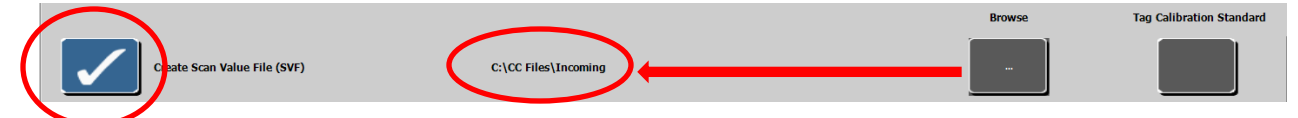

### **ColorCert Software Settings**

1. Run CC by clicking on the desktop icon

ColorCert

2. Click on the Windows drop down and then Preferences

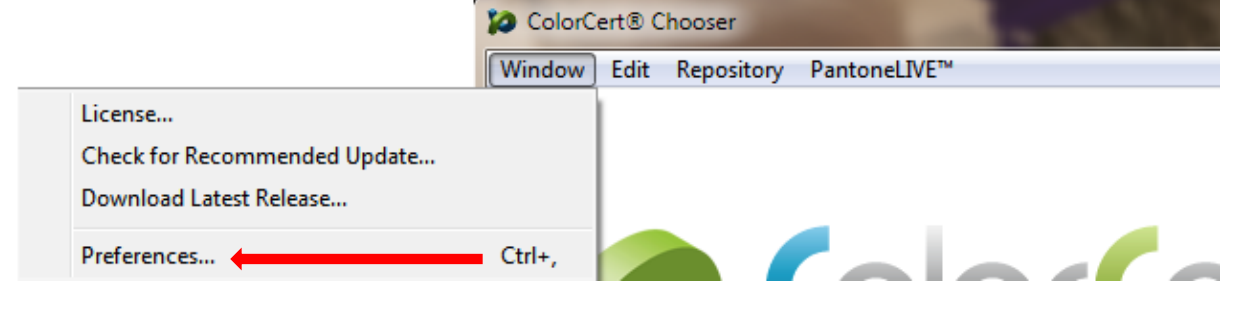

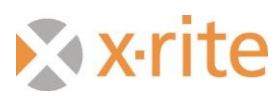

3. Click on the Add-Ons tab

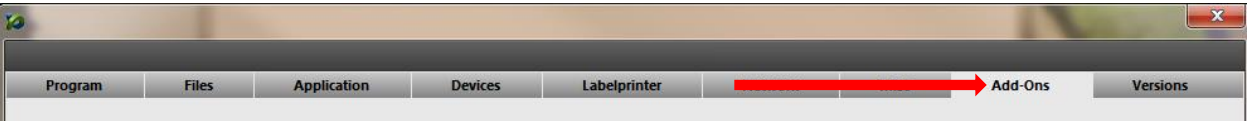

- 4. Click on the box for Auto process incoming files
- 5. Click on the X-Rite IntelliTrax/EasyTrax/InkKeyControl
- 6. Click on the box for Offer Auto-Save Option
- 7. Change path names for Incoming to the same file folder location that was set for ITX SVF file location

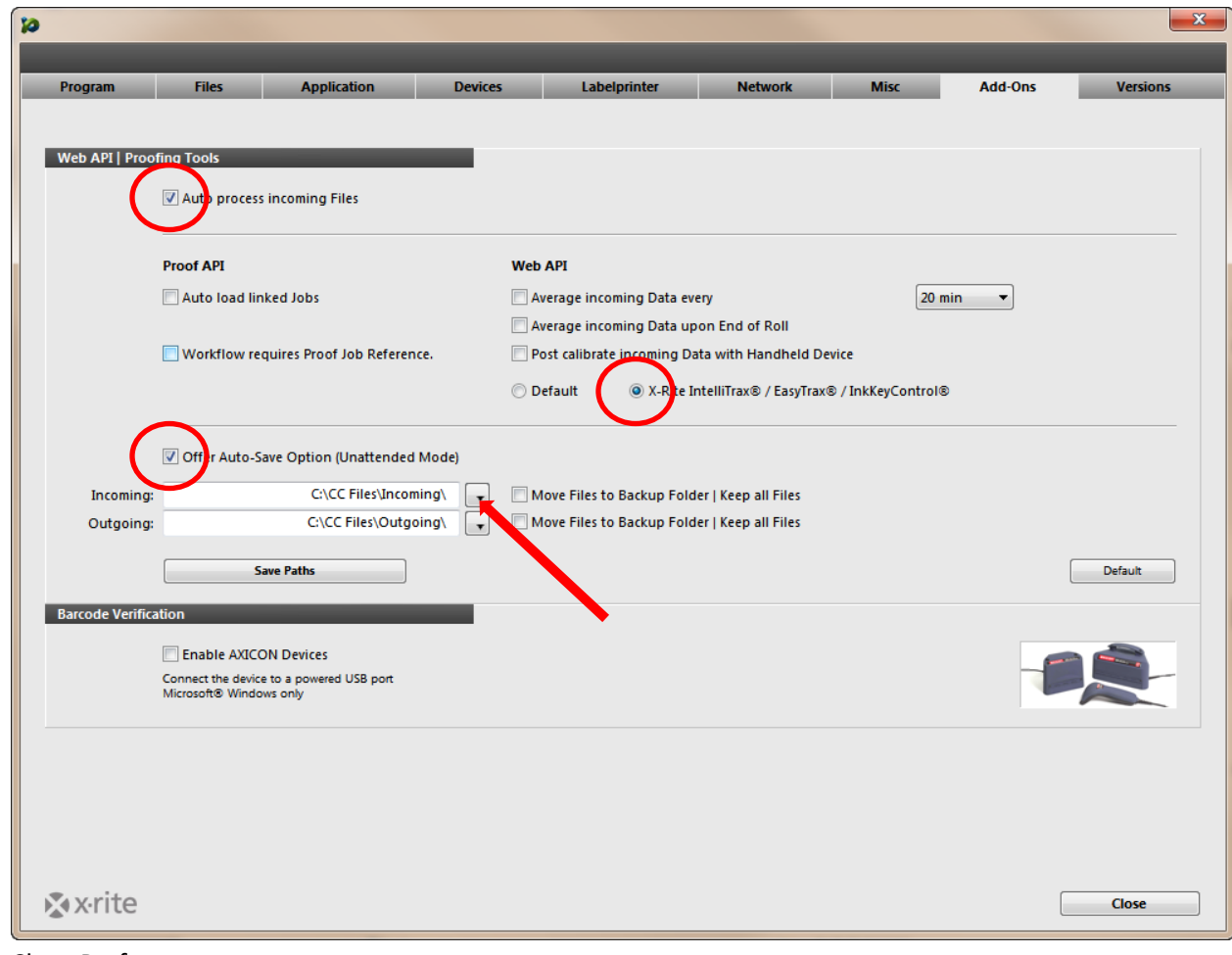

8. Close Preferences

## **ColorCert Job Setting**

When the job is loaded and ready to be started in both ITX and CC. 1. To accept the SF files; you must first hit 'Start Recording'H. **Auto Save** Save As Roll 他 Complete Job **Ink Mapping** 

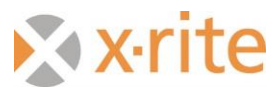

2. When running a job in CC that is using the SVF file; you will need to Map the Inks after the first SVF is accepted.

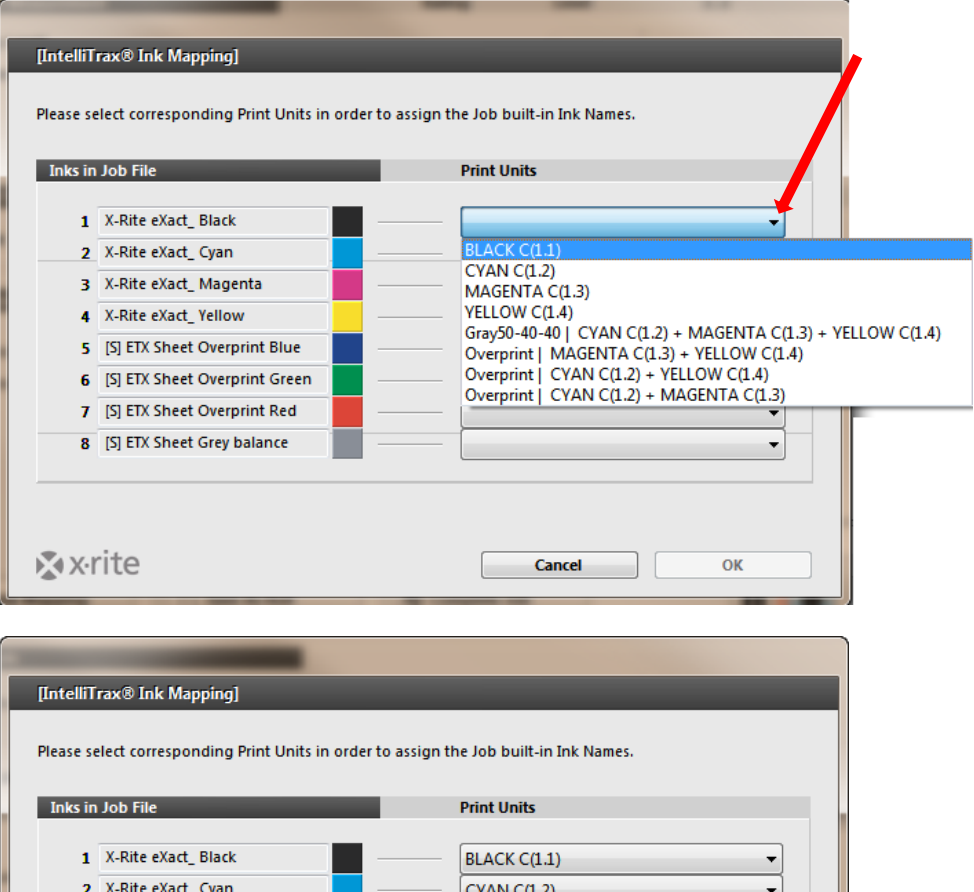

#### **Need to Know**

**X** x-rite

3 X-Rite eXact\_Magenta

5 [S] ETX Sheet Overprint Blue

6 [S] ETX Sheet Overprint Green

7 [S] ETX Sheet Overprint Red

8 [S] ETX Sheet Grey balance

4 X-Rite eXact\_Yellow

1. CC v1.5 supports overprints and gray balance patches from ITX software. However, the OP and GB patches are setup in CC as 'Spot Colors'. If you have a four color process job with three OP (RGB) and three GB (HR, HC, SC); to setup the job correctly; you need to use a 10 color press using 4 process inks and 3 OP (as spot colors) and 3 GB patches (as spot colors). If this is not done correctly you will get "Wrong Number of Channels" error message.

Cancel

MAGENTA C(1.3)

Overprint | CYAN C(1.2) + MAGENTA C +

Overprint | CYAN C(1.2) + YELLOW C(1. ▼

Overprint | MAGENTA C(1.3) + YELLOW ▼

Gray50-40-40 | CYAN C(1.2) + MAGENT.

YELLOW C(1.4)

 $\overline{\phantom{a}}$ 

 $\overline{\phantom{a}}$ 

OK